## **ZT-Kurs**

## **Download der gesamten Unterlagen:**

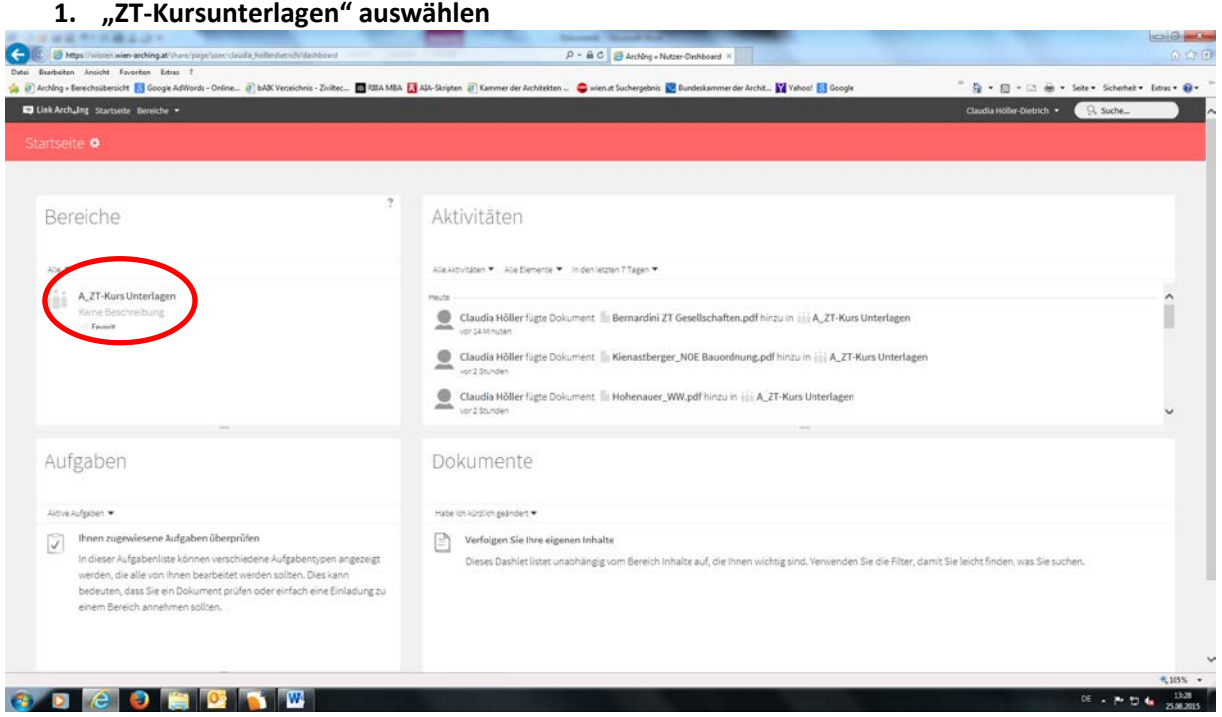

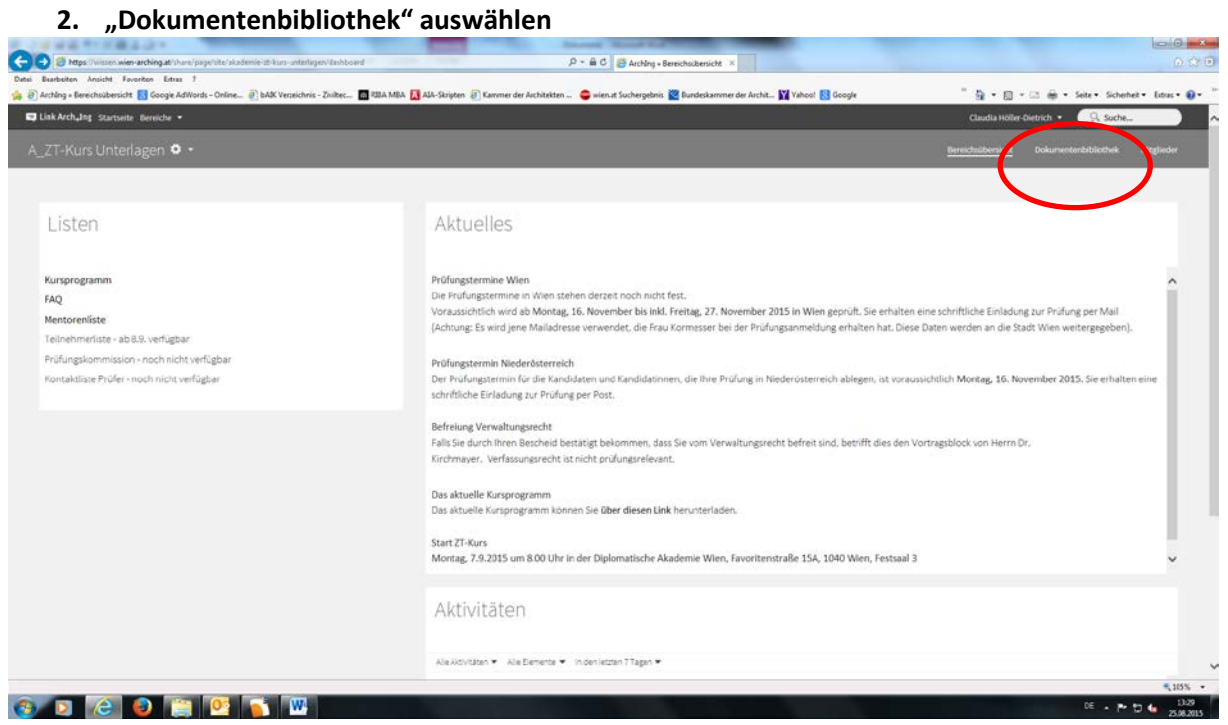

## **3.** unter "Auswählen" – "Alle"

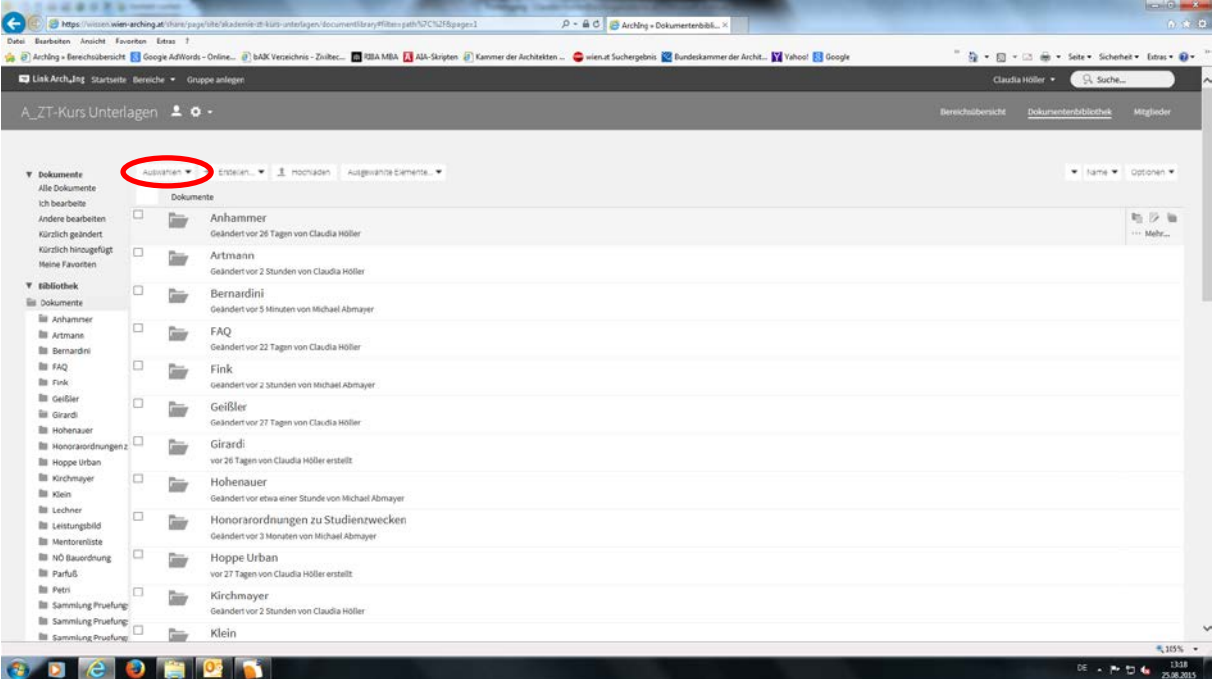

4. Unter "Ausgewählte Elemente" – "als ZIP-Datei herunterladen"

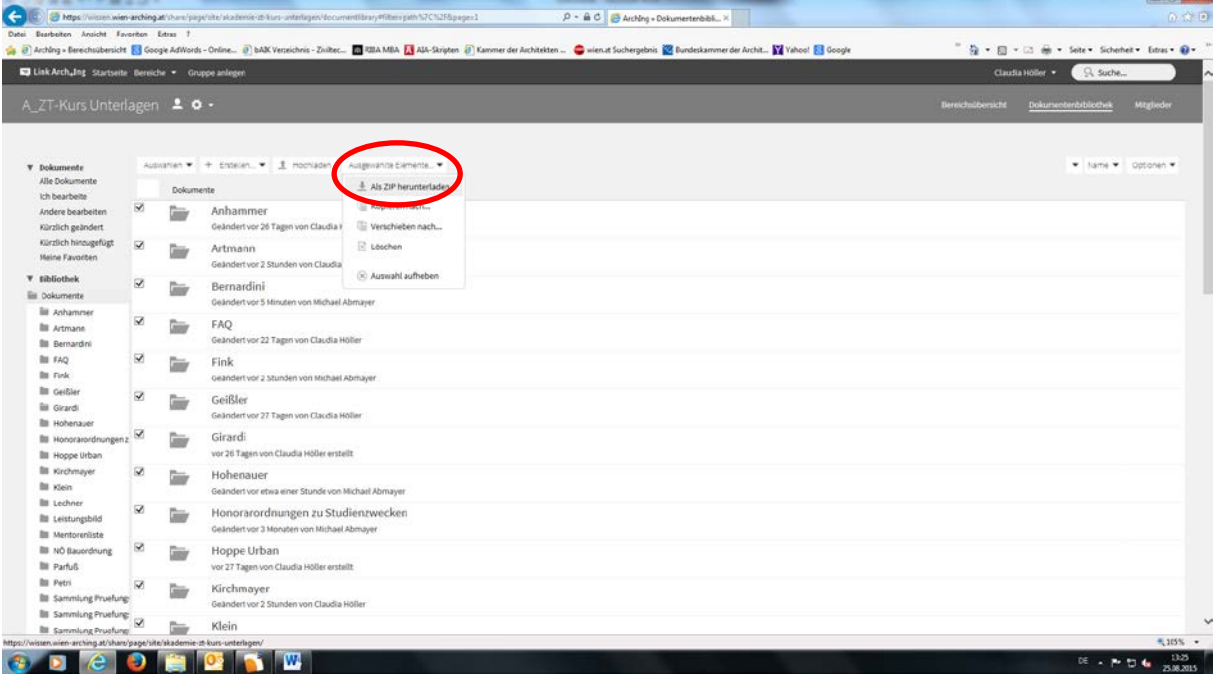

L.